# **Sabinet African Journals COUNTER 5 Reporting Information**

This is a quick information sheet about COUNTER 5. All COUNTER 5 events have been recorded since 1<sup>st</sup> January 2019 so that a full set of COUNTER 5 usage reports will be available for 2019 in the new format. Please note that [www.journals.co.za](http://www.journals.co.za/) will present both COUNTER 4 and COUNTER 5 reports and interfaces to access the different reports from the new and old code of practice.

This is how it will display on your admin log in.

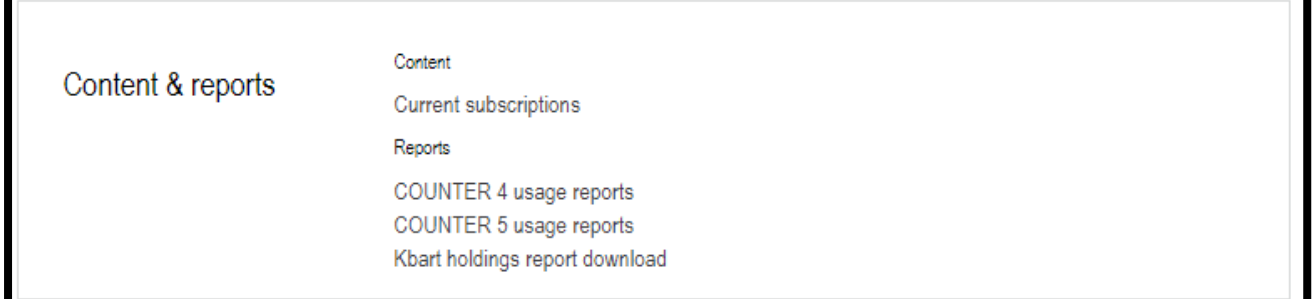

Sabinet African Journals platform are initially making the new set of standard COUNTER 5 reports available to all through the web interface as tabular reports, as well as through SUSHI. More user configurable reports will be made available shortly afterwards.

The reports are accessed via a progressive interface so, after having logged in as an institutional administrator and selected "COUNTER 5" in the admin tools, you will be presented with the following screens.

#### **Initial report selection**

The administrator initially chooses between "**Platform**", "**Title**" and "**Item**" report types:

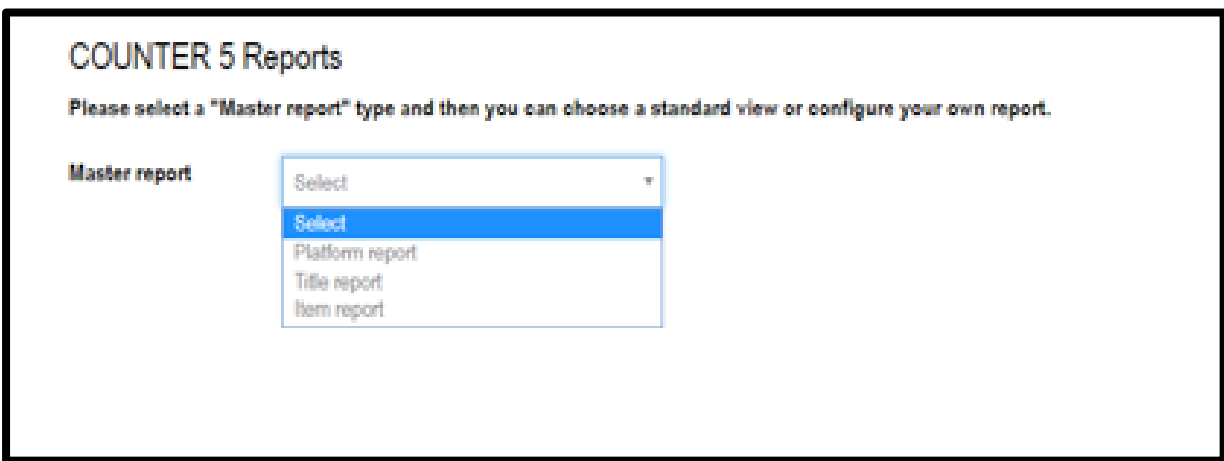

## **Selecting parameters for the chosen report**

Having chosen a report type there may be a multi-select list of reports to choose from and one or a combination may be selected.

The administrator should then input the email address they wish the report to be emailed to as well as the date range for data to be reported on. If the administrator is a consortium then they will also have the option to select between their institutional members, if not the "Institution" dropdown will not be displayed.

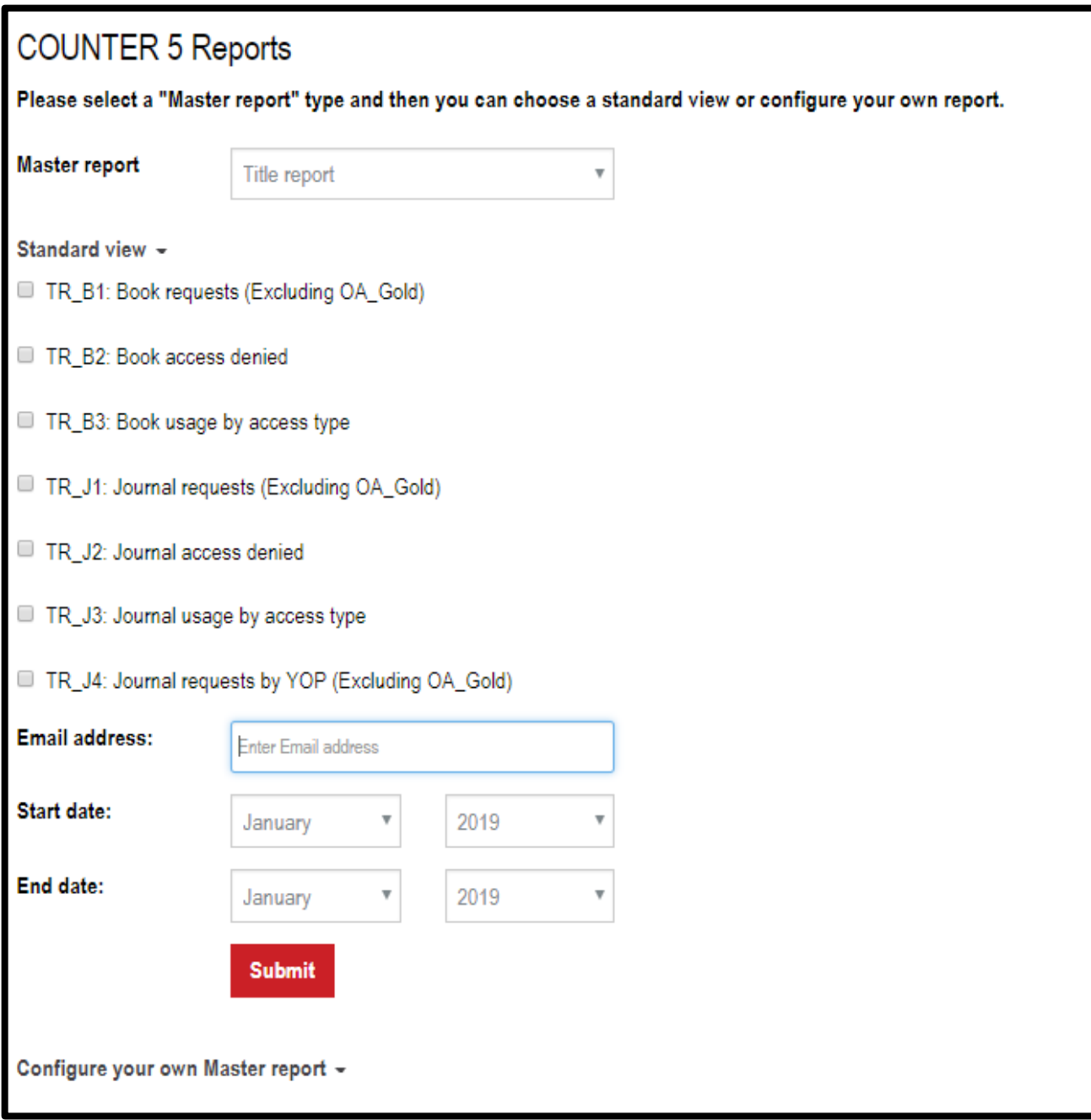

 $\overline{a}$ 

### **User configurable reports**

As mentioned in the summary above the user configurable reports within Counter 5 are not being made available immediately and will follow soon. The interface for these reports is shown below however administrators will see a "Coming soon" message against the "Configure your own Master reports" heading.

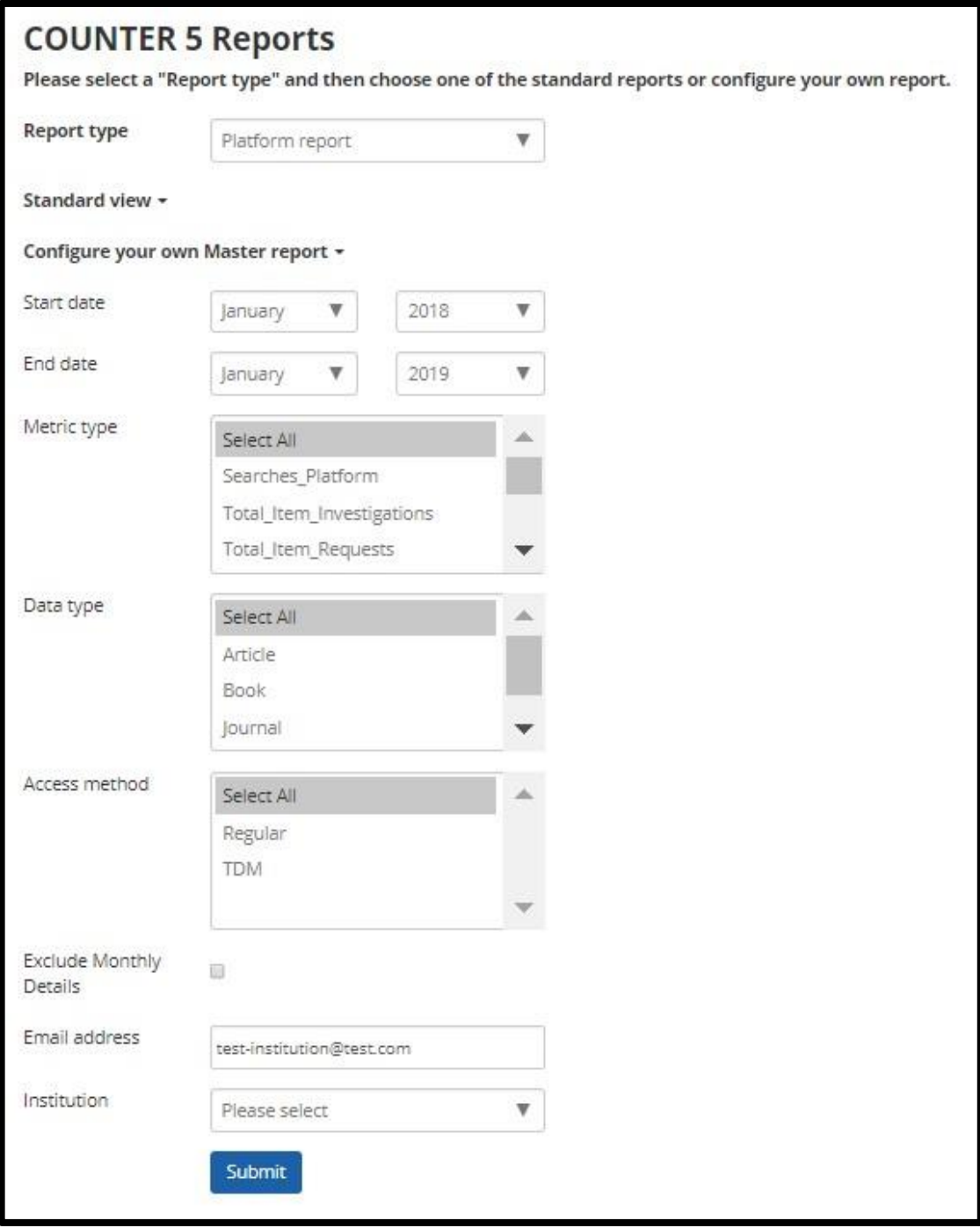

## **General COUNTER 5 Guidance**

It is worth noting that institutional users can be logged into the platform and recognised as having multiple institutional accounts. For example, a member of Kings College of the University of Oxford may be recognised as a member of the college library which is a child account of the University of Oxford library.

So, in this case the user would be recognised as Kings College and the University of Oxford. Under the previous COUNTER 4 implementation if the user had access to content through a licence associated with Kings College, the download would be recorded against all the accounts that they are recognised as being a member of which would be two accounts in the above example. Nondownload activities will continue to be counted against all levels of a user's hierarchy as all institutions within the hierarchy may interested in the activities of non-download usage which are not dependent on having a licence.

Under the COUNTER 5 implementation in this example the download would be recorded only against King's College because the parent account, University of Oxford, doesn't have a licence to the content.

Whilst some of the COUNTER 5 reports have near equivalents to previous COUNTER 4 reports, with changes to events recorded the total figures may be similar but are not necessarily directly comparable. Please see the **[COUNTER 5 friendly guides](https://www.projectcounter.org/friendly-guides-release-5/)** for more information.

One final important point to make is that there is **no change** to the COUNTER 4 reports, they remain available for this years and previous years data.

If you do have any questions please contac[t info@sabinet.co.za](mailto:info@sabinet.co.za)

27 February 2019